#### **Inbetriebnahme und einschalten**

1. Steckernetzteil und Start/Stop Taster am Bedienpult (mit LCD Display) anschliessen. Netzkabel an die Steckdose bei den Lichtschaltern anschliessen.

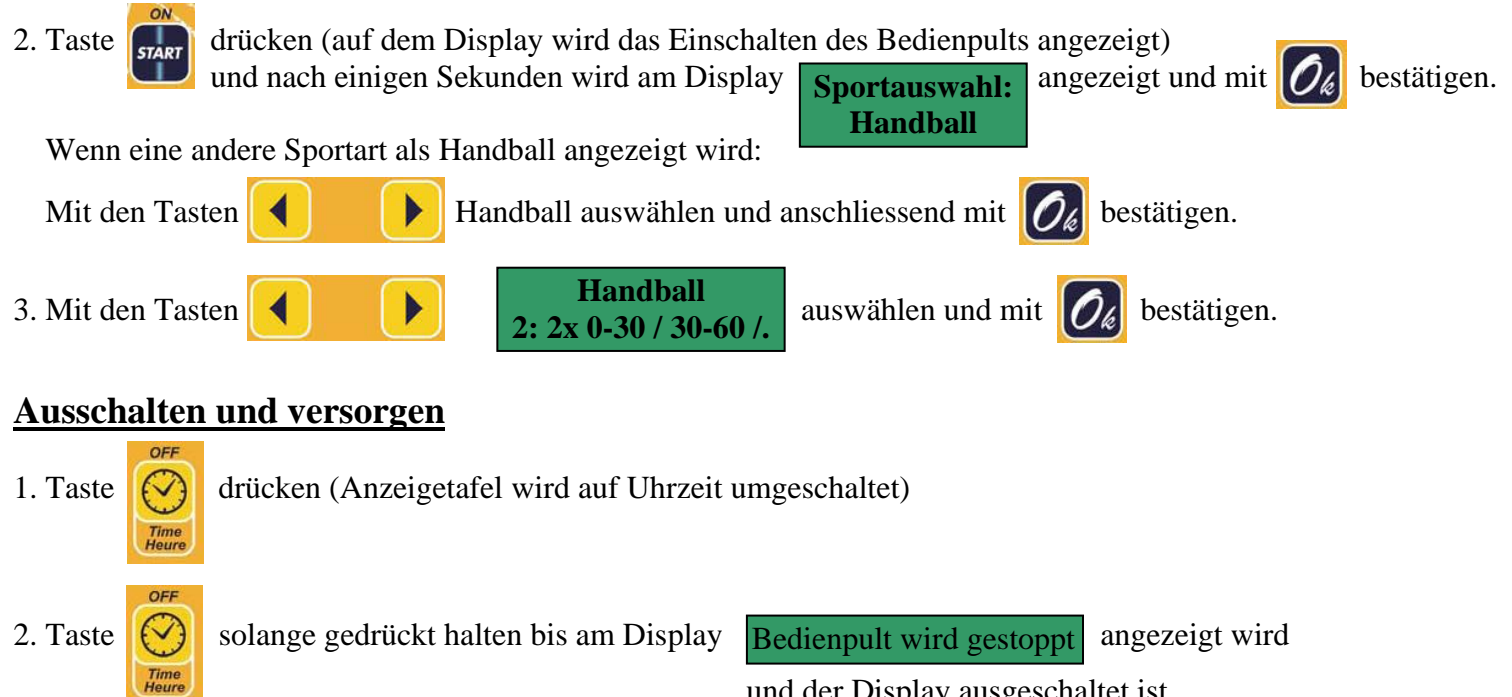

und der Display ausgeschaltet ist.

3. Steckernetzteil und Start/Stop Taster vom Bedienpult trennen, Netzkabel von Steckdose trennen. Alles in der schwarzen Tasche verstauen und dem Hallenchef zum Versorgen übergeben.

# **Display am Bedienpult**

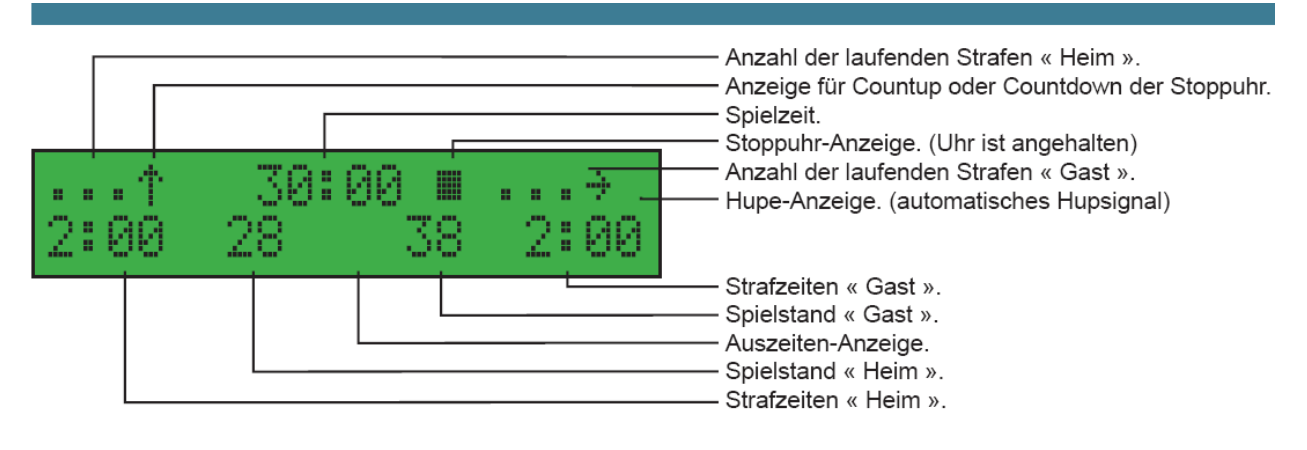

# **Tasten und deren Bedeutung**

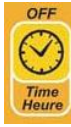

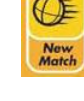

Umstellung zwischen Uhr- und Spielzeit  $\mathbb{E}$  >3 Sek. drücken, um ein neues Spiel zu beginnen

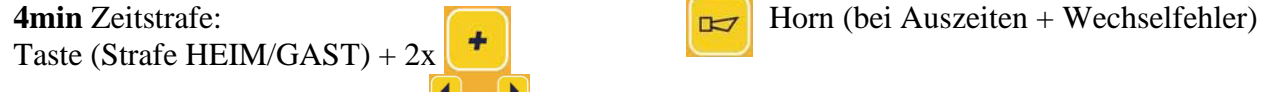

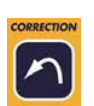

Korrektur Taste  $\Box$  Navigationstasten (1x drücken, Display blinkt,  $\begin{bmatrix} 1 \end{bmatrix}$  (um Menüpunkt auszuwählen) Korrekturen durchführen, anschließend nochmals drücken)

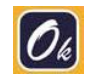

Bestätigungstaste  $\left| \int_{\text{SART}} \right| = \text{Spiel starten}$  starten  $\left| \int_{\text{SDOP}} \right| = \text{Spiel anhalten}$ (bei Inbetriebnahme und einschalten)

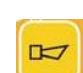

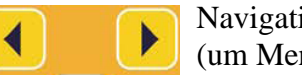

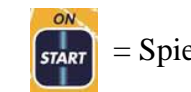

Start/Stop des Spiels, auch mit dem Kabeltaster möglich

#### **neues Spiel**

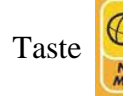

Taste solange gedrückt halten bis am Display  $\int_{\Omega}$ ,  $\int_{\Omega}$  angezeigt wird, mit  $\int_{\Omega}$  bestätigen.

### **Spiel starten / anhalten**

- Start/Stop Taster mit Kabel, einmal drücken und das Spiel wird gestartet und durch nochmaliges drücken wird das Spiel angehalten. ON

**Handball 2: 2x 0-30 / 30-60 /.**

 $\left| \begin{array}{cc} \n\text{or} & \text{or} \\ \n\text{or} & \text{or} \n\end{array} \right|$  = Spiel starten = Spiel starten = Spiel anhalten

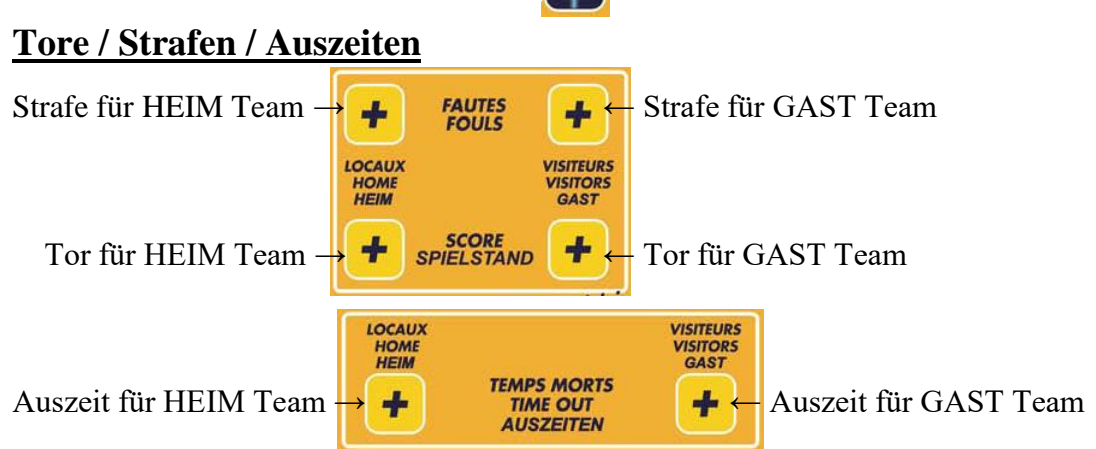

**Achtung: -** Strafen und Auszeiten können nur eingegeben werden, wenn das Spiel nicht läuft (Uhr ist angehalten) - Pro Team können max. 3 Strafen eingegeben werden.

### **Korrektur der Tore / Strafen / Auszeiten**

Taste drücken, der Display fängt an zu blinken,

anschliessend die entsprechende Taste HEIM oder GAST ( Tor / Strafe / Auszeit ) drücken, und die Strafe / Auszeit wird entfernt oder ein Tor wird abgezogen.

Und nochmals Taste  $\Box$  drücken, der Display blinkt nicht mehr. (Korrekturen sind beendet)

**Achtung:** - Tore können auch entfernt werden, wenn das Spiel läuft.

- Strafen oder Auszeiten können nur entfernt werden, wenn das Spiel nicht läuft (Uhr ist angehalten)

### **4min Strafe**

Uhr anhalten, anschliessend die Taste (Strafe für HEIM oder GAST) drücken, jetzt 2x Taste **+ drücken**.

# **Strafen Zettel bei Zeitstrafen**

Die Zeitstrafen werden nur als Balken auf der Uhr angezeigt, es muss ein Strafen Zettel mit der Ergänzungszeit (wann der Spieler wieder ergänzt werden darf) ausgefüllt werden und auf dem Tisch aufgestellt werden.

# **Zweite Halbzeit**

Nach Ende der 1. Halbzeit, wird automatisch (innerhalb 1. Minute) auf die 2. Halbzeit umgeschaltet und an der Anzeigetafel wird eine **2** angezeigt.

# **Spielende**

Bei Spielende und wenn ein weiteres Spiel stattfindet, mit dem Punkt neues Spiel, oder wenn kein Spiel mehr stattfindet, mit dem Punkt Ausschalten und versorgen (siehe Rückseite) weiterfahren.

### **Korrektur der Spielzeit** (Uhr ist angehalten)

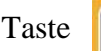

**Horn**

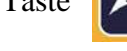

Taste drücken, der Display blinkt, anschliessend durch drücken der Tasten die Spielzeit korrigieren

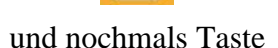

und nochmals Taste  $\left\| \right\|$  drücken, der Display blinkt nicht mehr.

**Achtung:** - Von der 50 bis 60 Minute kann nur noch – Korrigiert werden.

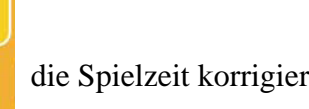

¥

**30:00 2**

4

Taste  $\|\Box\|$  bei Auszeiten + Wechselfehler drücken (Dauer des Tastendrucks = Dauer des Hupsignals)

# **Parametermenü Handball**

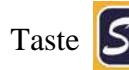

Taste  $|S_{el}| > 3$  Sek. Drücken, mit den Tasten  $\|S_{el}\|$  Parameter auswählen, und mit andern.

÷

÷

Anschliessend mit  $\mathcal{O}_{\ell}$  bestätigen.

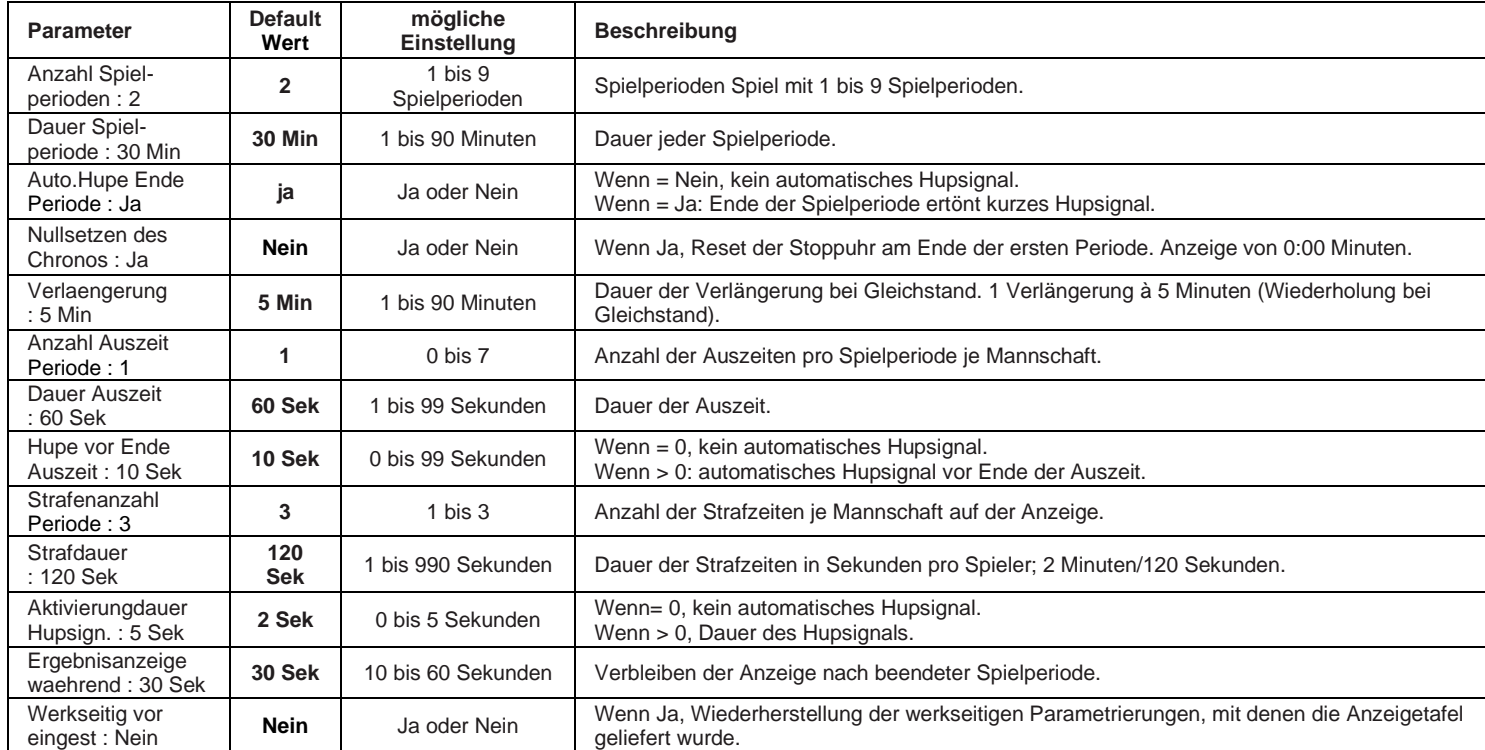

#### **Menü Sportart-Auswahl** (mit Möglichkeit zur Parametrierungsänderung)

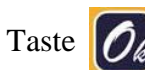

Taste  $\left| \bigcirc \right|$  >3 Sek. Drücken, mit den Tasten  $\left| \leftarrow \right|$  Handball auswählen und mit  $\left| \bigcirc \right|$  bestätigen.

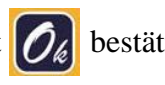

### **Spielzeiten**

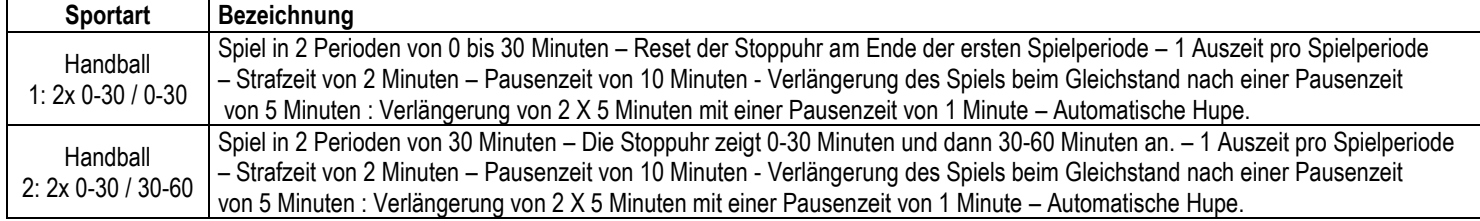

### **Verlängerung (bei Cup Spielen)**

1. Nach 60 Minuten bei unentschiedenem Spielstand **Parametermenü Handball** aufrufen und folgende Parameter ändern:

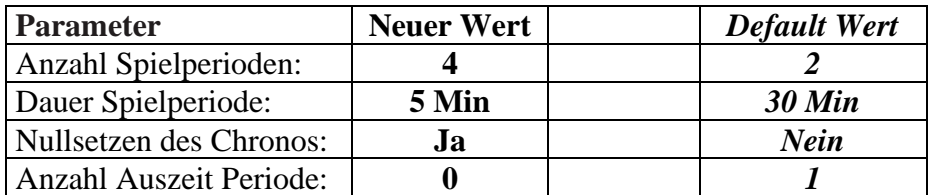

- 2. Jetzt **neues Spiel** aufrufen, anschliessend die erzielten Tore bei HEIM und GAST eingeben.
- 3. Nach Spielende **Parametermenü Handball** nochmals aufrufen und Parameter auf *Default Wert* ändern.